## **Split by Picking Area** in Microsoft Dynamics 365 Business Central

Do you have a warehouse with different picking areas and want to easily display them in Microsoft Dynamics 365 Business Central? You also want to create separate picking areas for these areas?

With the App **"Split Pick by Picking Area"** from KUMAVISION, different picking areas within a warehouse location can be defined individually at storage bin level. If picking is triggered, the app creates picking lists according to these areas. For each picking area you will get a separate picking list. Prerequisite for using the app is a two-staged logistics consisting with shipping and picking as well as working without a "controlled warehouse".

## Highlights & Benefits

- Optimization of your picking processes
- Simple definition of different picking areas
- Transparency by summary of several picking lists in one delivery bill

## **Practical examples**

**Example for small and big items:** In your warehouse, small items are picked manually, and big items are picked with a forklift. You will now receive a separate picking list for the small items as well as for the big items. However, your customer will only receive one delivery receipt.

**Example for various warehouses:** Your main warehouse consists of various warehouses. With the app "Split by Picking Area" you get one picking list per warehouse - instead of an entire picking list as before.

## More Information & Contact

https://kumavision.com/en/microsoft-dynamics-365/apps/split-pick

Certified competence for Microsoft Dynamics 365! This app is an official product of the cooperation between KUMAVISION (Germany, Austria, Switzerland) and EOS Solutions (Italy). Together, the two companies form one of the world's leading providers of business solutions based on Microsoft Dynamics.

KUMAVISION AG +49 (7544) 966-300 <u>kuma365@kumavision.com</u> www.kumavision.com

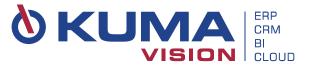